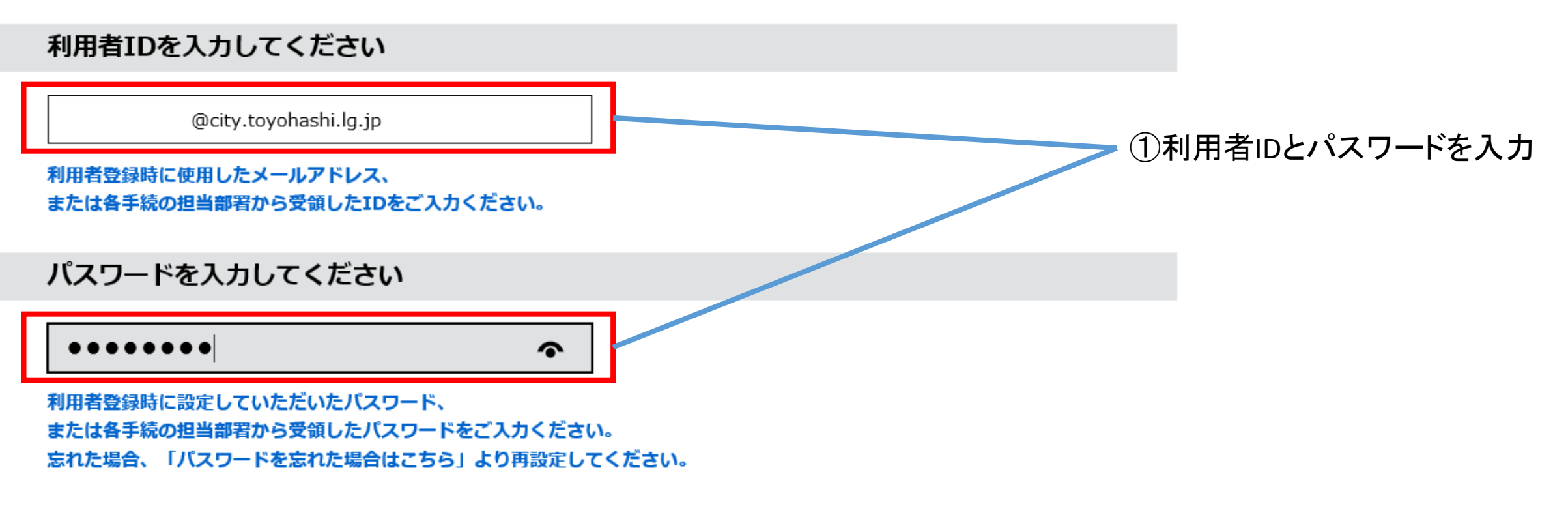

メールアドレスを変更した場合は、ログイン後、利用者情報のメールアドレスを変更ください。

パスワードを忘れた場合はこちら

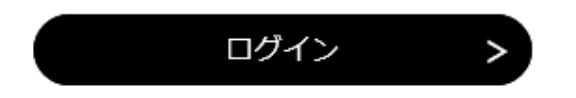

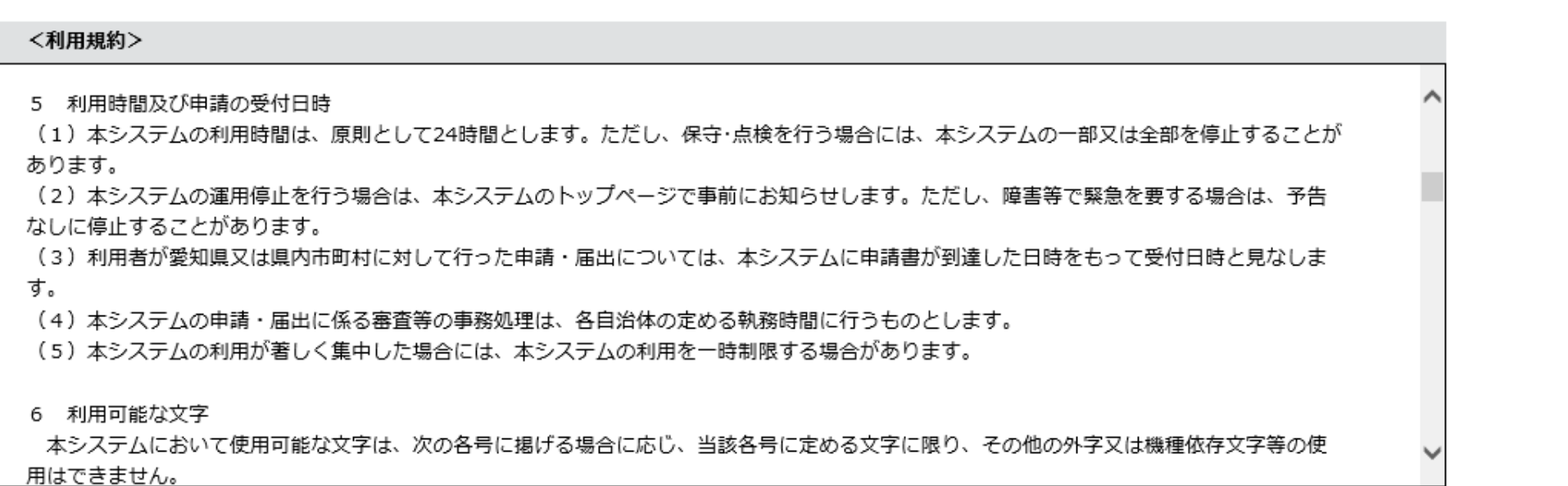

「同意する」ボタンをクリックすることにより、この説明に同意いただけたものとみなします。 登録した情報は当サービス内でのみ利用するものであり、他への転用・開示は一切行いません。

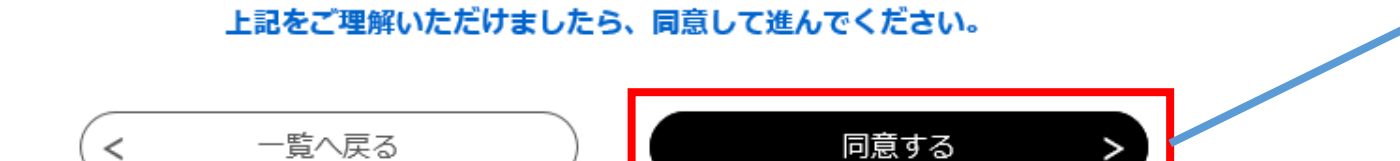

②利用規約を確認して 「同意する」をクリック

## 指定工事店名を入力してください。 3必要事項を入力  $\mathbbmss{R}$  :  $( \ )$ 名: ● 法人名: 豊橋市上下水道局

1.申請の種類を選択してください。 必須

√ 給水装置工事申込書

√ 排水設備計画申請書

2.給水装置番号を入力してください。「選択肢の結果によって入力条件が変わります

既設の場合は入力してください。

第 号

#### 8.設置場所の確認 選択肢の結果によって入力条件が変わります

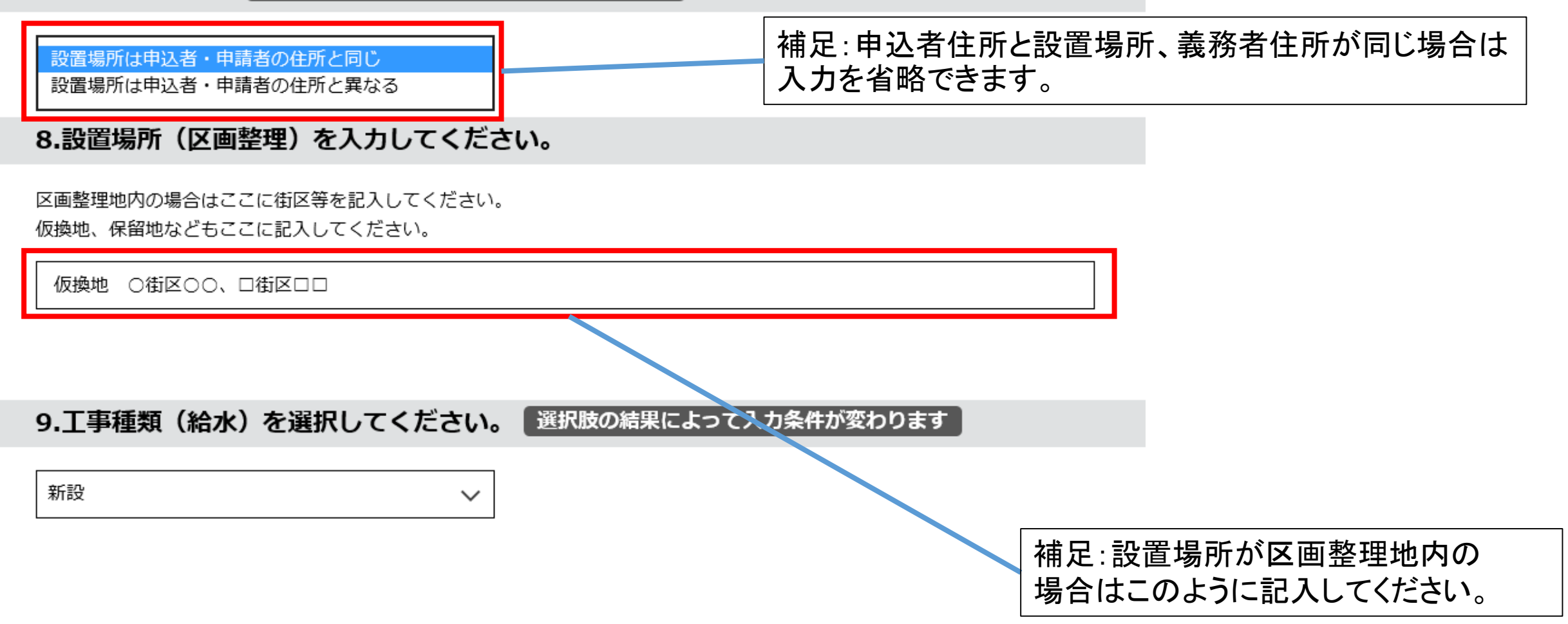

### 47.特記事項を入力してください。

外流しの誓約や同時開栓の承諾はここに記入してください。

・豊橋市水道事業給水条例及び豊橋市水道事業給水条例施行規程が契約の内容であることを確認しました。 上水太郎

補足:契約内容の確認や外流しの誓約はここに記入してください。

備考欄

上下水道局に伝えたいこと、メモ等ありましたらご記入ください。

不備があれば○○まで連絡下さい。000-0000-0000 入力文字数: 29/ 500

> 補足:この欄は水下道局への伝言用にご使用ください。 空欄のまま申請していただいても問題ありません。

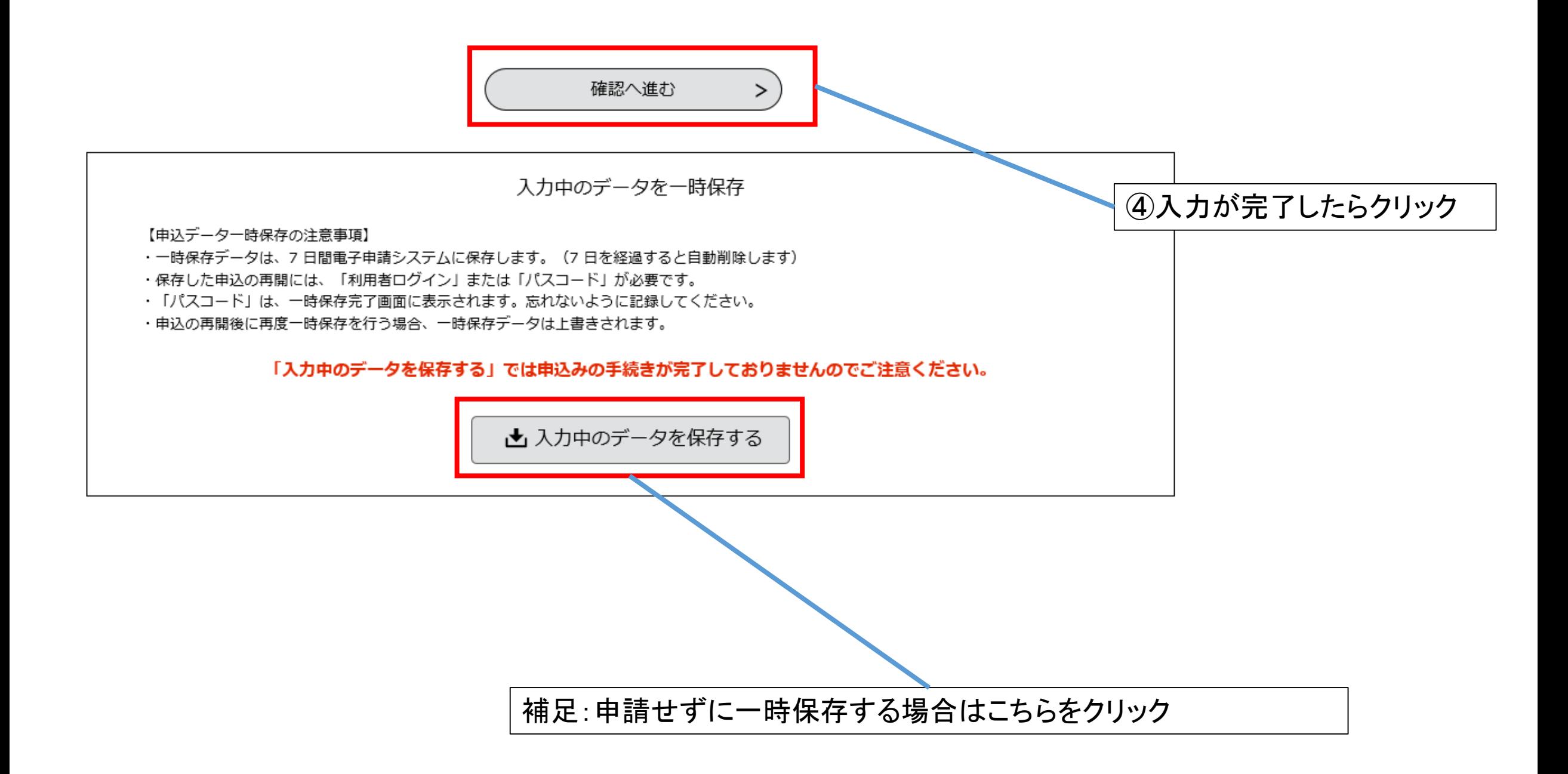

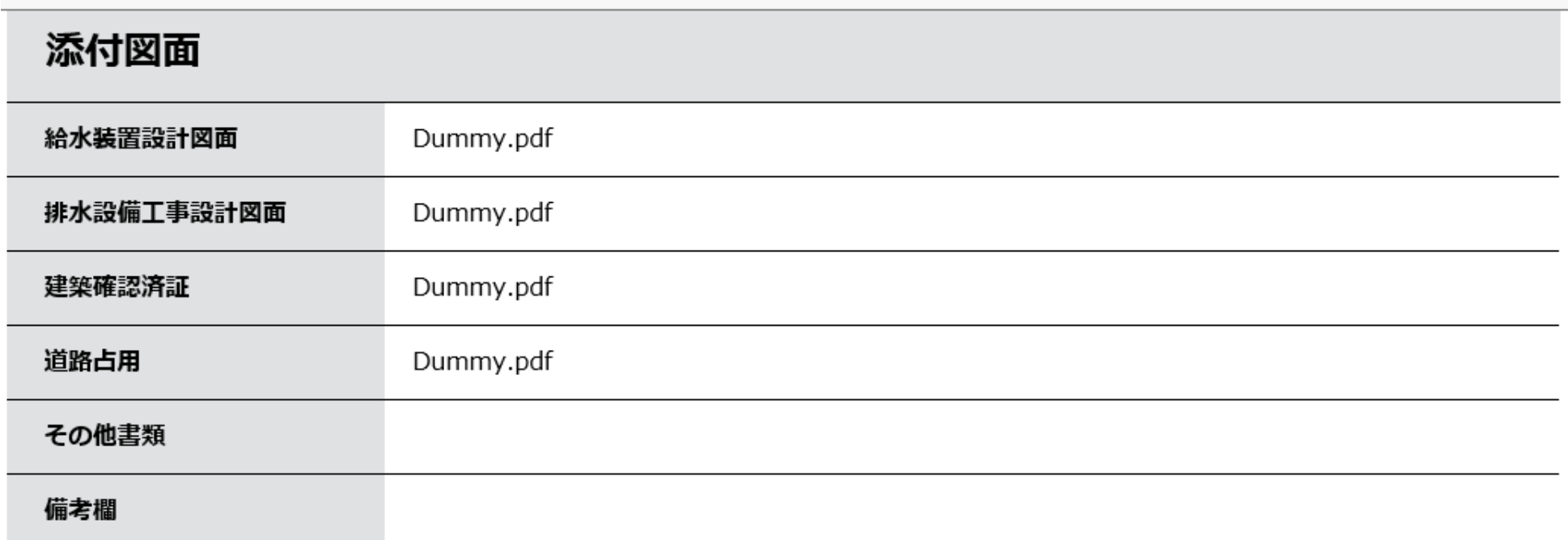

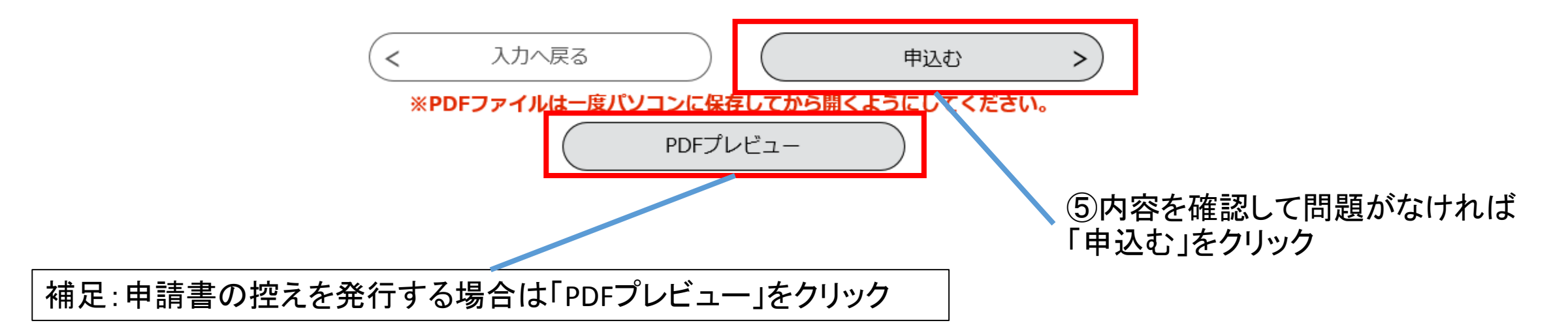

EE給水装置工事申込書・排水設備計画確認書 (テスト2-2回目) の手続きの申込を受付しました。

下記の整理番号 とパスワード を記載したメールを送信しました。

メールアドレスが誤っていたり、フィルタ等を設定されている場合、 メールが届かない可能性がございます。

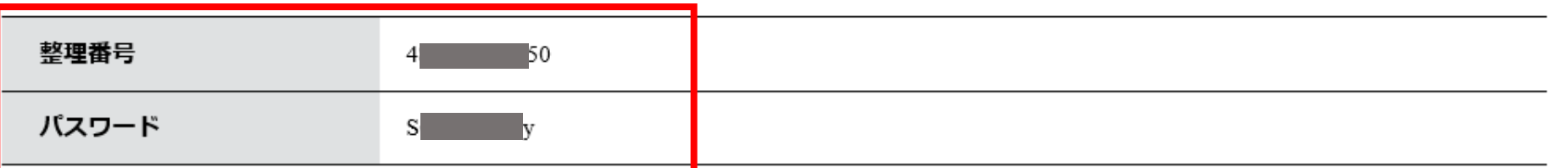

整理番号 とパスワードは、今後申込状況を確認する際に必要となる大切な番号です。 特にパスワードは他人に知られないように保管してください。

 $\frac{1}{2} \frac{1}{2} \frac{$ والمحاسبين ┻▖<del>╒</del>╕▖<sup></sup>▞▕▄▗▄▗▃▞░<del>▖</del>▞▕▞▗▏▗▖▞▕▘▗▏▗▙▖▏▞▚▃▕◇▗▃

> (全整理番号とパスワードは必ず控えてください。 修正時に必要になります。

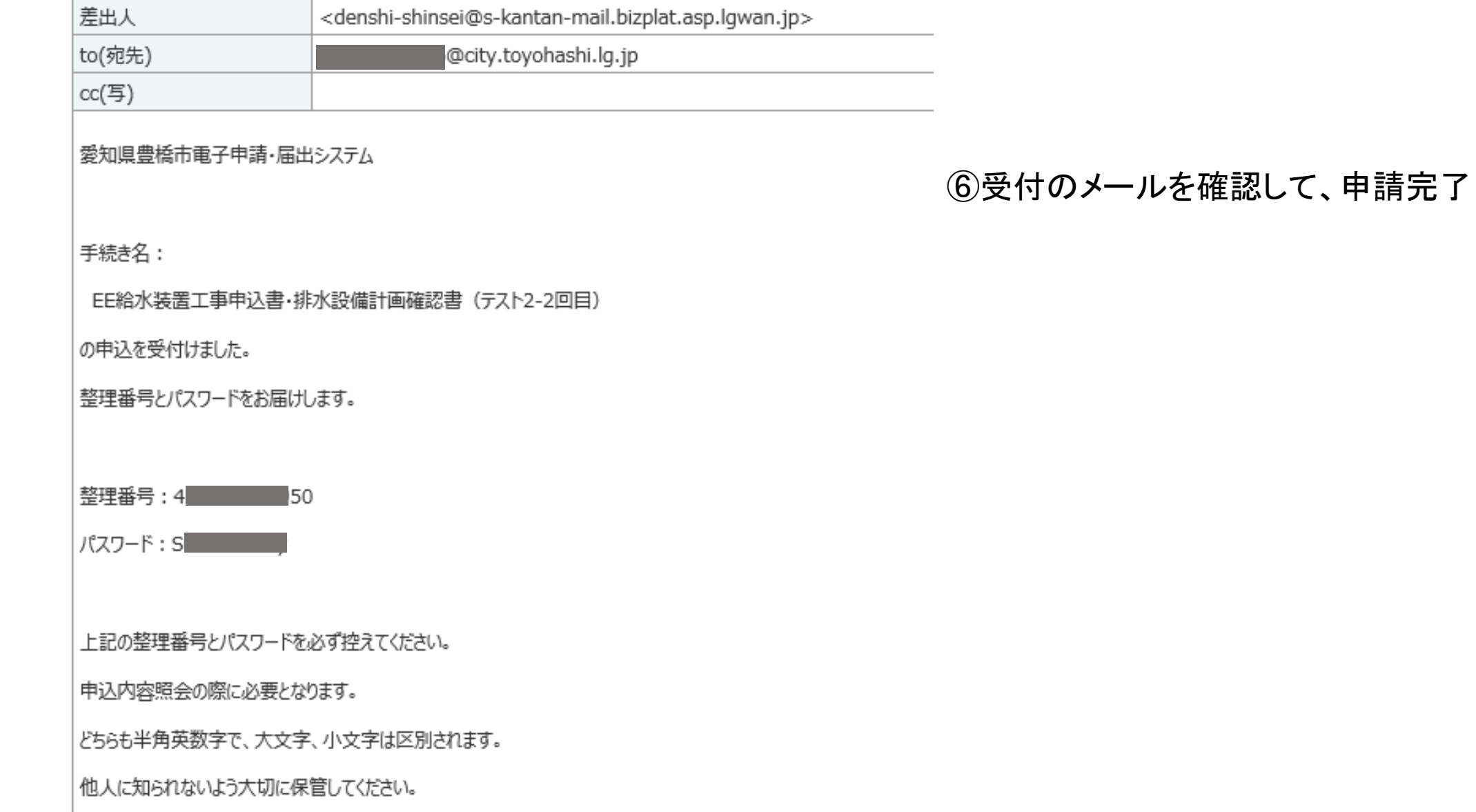

補足:一時保存した申請の再開

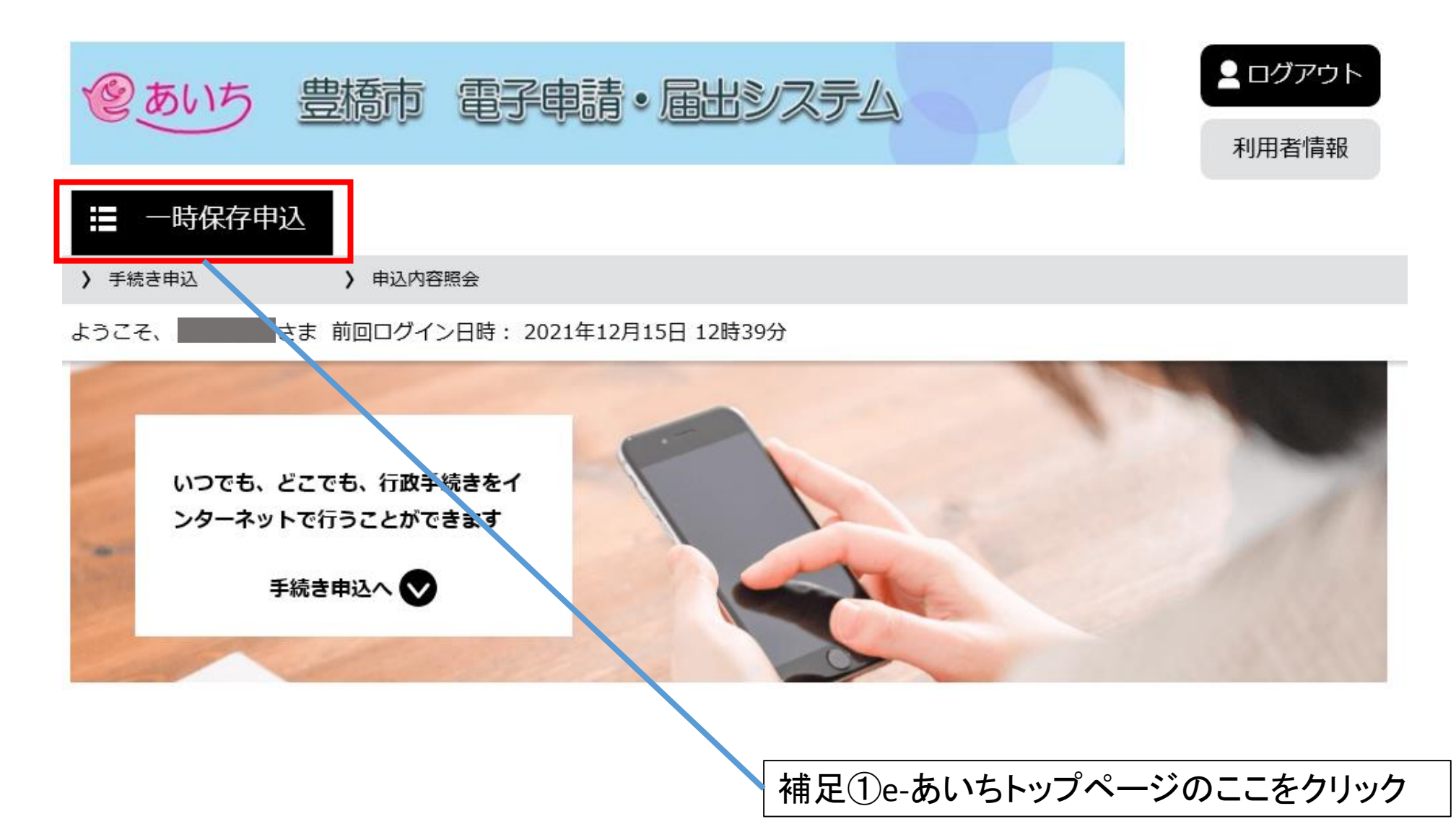

# 補足:一時保存した申請の再開

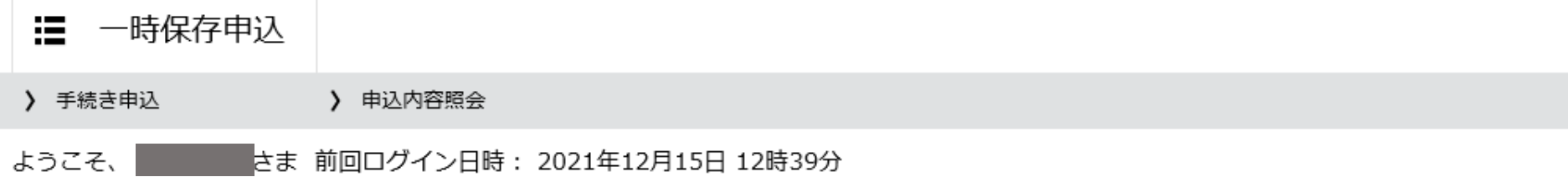

### 手続き申込

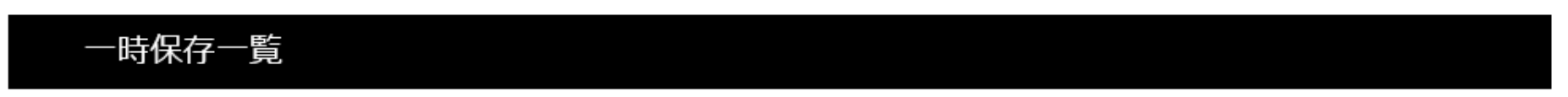

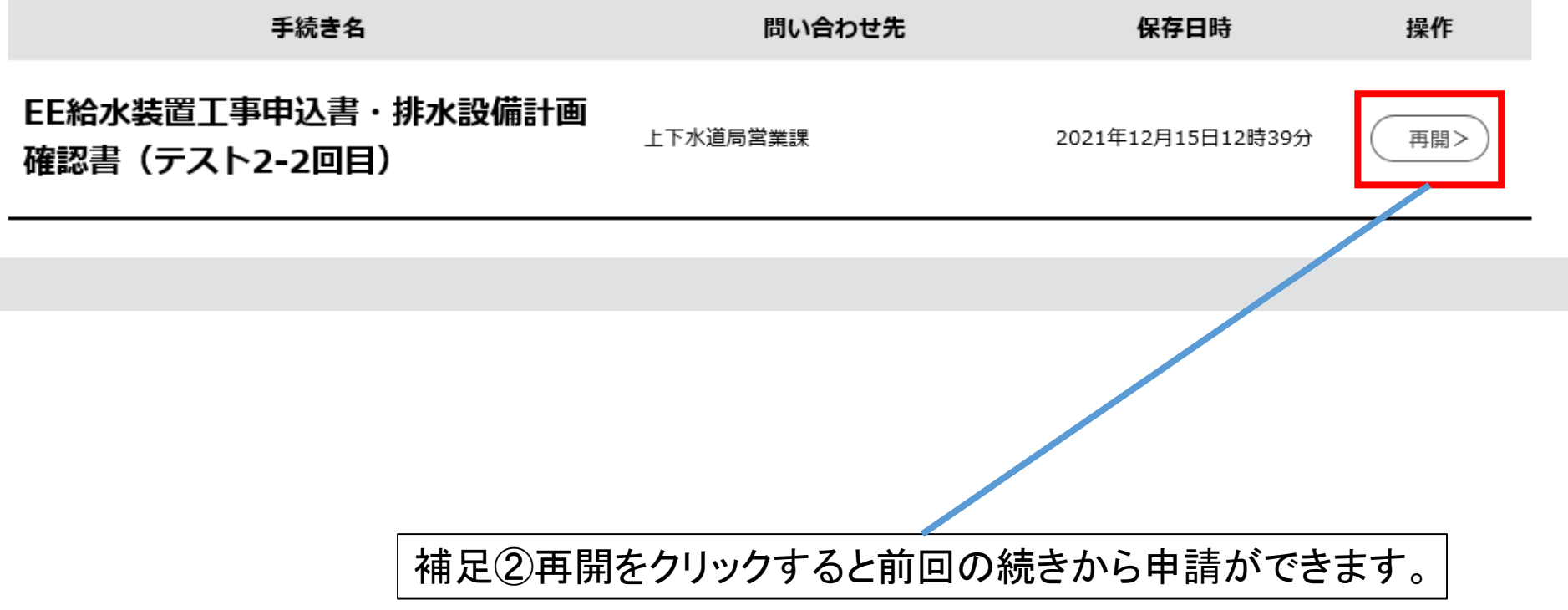

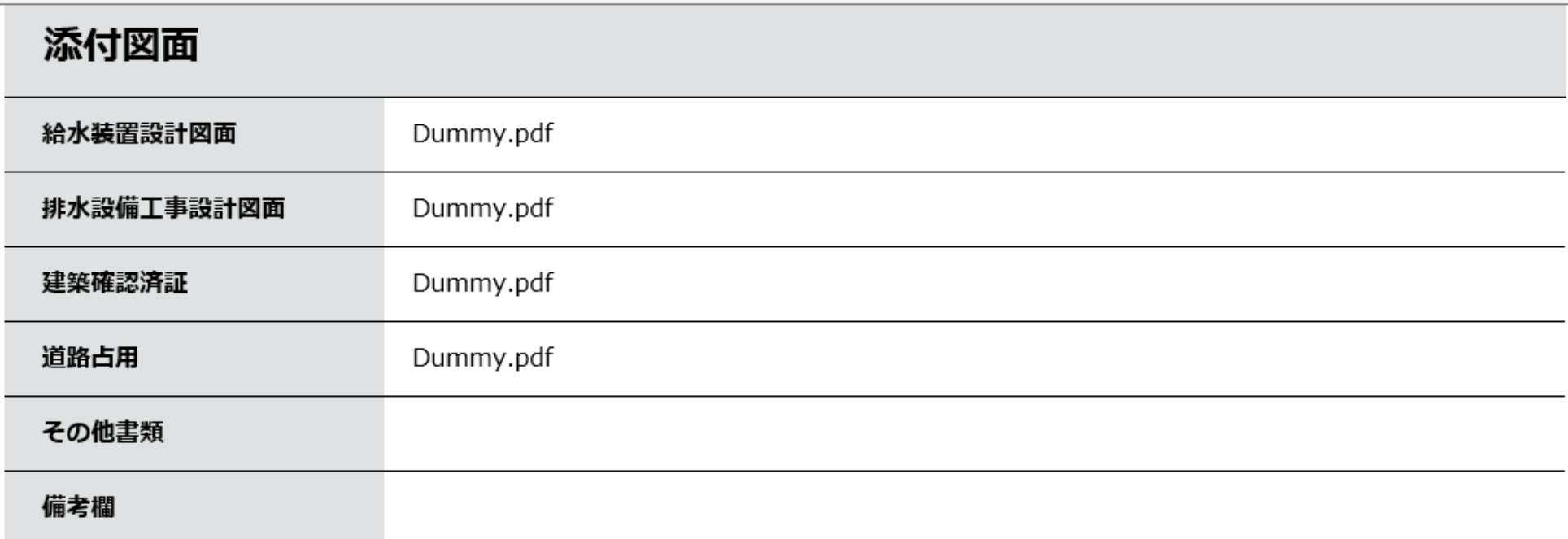

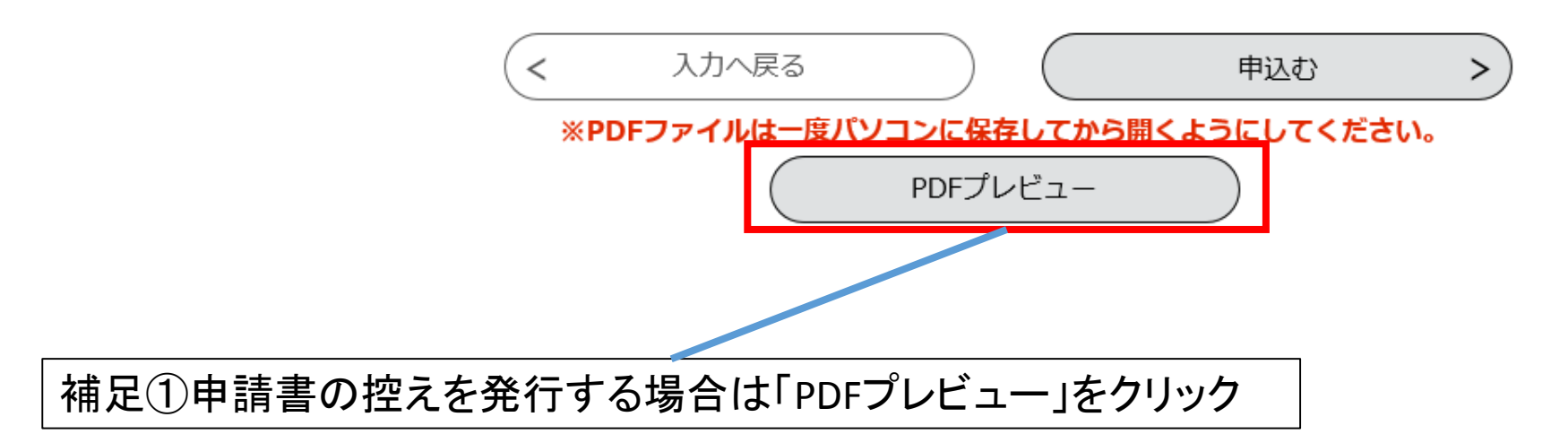

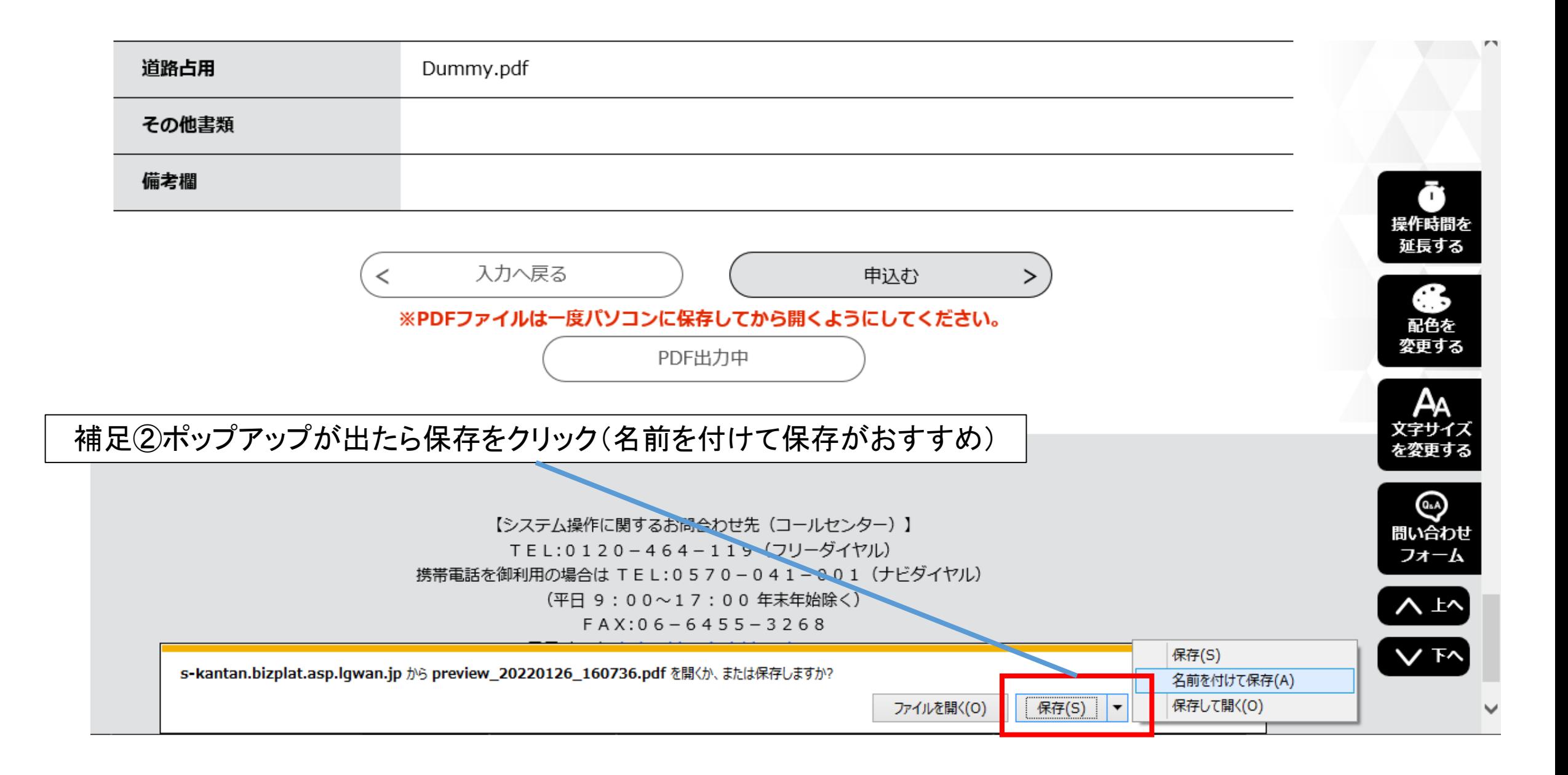

## 補足:工事店用控えの出力方法

![](_page_14_Figure_1.jpeg)

補足③申請書の1枚目2枚目が出力されます。

![](_page_15_Picture_15.jpeg)

![](_page_15_Figure_2.jpeg)